# Stop Load OFF Status: \_ZXL007\_StopLDOFF

ZXL -007

| Basic<br>function    | Ends the Load-OFF status.                                                                                    |                                                                           |  |  |  |  |
|----------------------|----------------------------------------------------------------------------------------------------|---------------------------------------------------------------------------|--|--|--|--|
| Symbol               |                                                                                                    |                                                                           |  |  |  |  |
| Gymbol               | Start trigger                                                                                                | _ZXL007_StopLDOFF                                                         |  |  |  |  |
|                      |                                                                                                    | (BOOL) (BOOL)<br>EN ENO                                                   |  |  |  |  |
|                      |                                                                                                    | (INT) (BOOL) — Busy Flag                                                  |  |  |  |  |
|                      |                                                                                                    | UnitSelect BUSY<br>(INT) (BOOL) Normal end                                |  |  |  |  |
|                      |                                                                                                    | PortNo OK Normal end                                                      |  |  |  |  |
|                      |                                                                                                    | (BOOL)<br>NG Error end                                                    |  |  |  |  |
|                      |                                                                                                    |                                                                           |  |  |  |  |
| File name            |                                                                                                    | ZXL007_StopLDOFF10.cxt                                                    |  |  |  |  |
| Applicable<br>models | Laser Sensor ZX-LDA-N                                                                                        |                                                                           |  |  |  |  |
|                      | CPU Unit CS1*-CPU**                                                                                          | H Unit version 3.0 or higher                                              |  |  |  |  |
|                      |                                                                                                    | H Unit version 3.0 or higher                                              |  |  |  |  |
|                      |                                                                                                    | * Unit version 3.0 or higher                                              |  |  |  |  |
|                      | CP1H                                                                                                    |                                                                           |  |  |  |  |
|                      |                                                                                                    | ot 10 points CPU)                                                         |  |  |  |  |
|                      |                                                                                                    | 21-V1, CJ1W-SCU21-V1, CJ1W-SCU41-V1 Unit Version 1.2 or higher            |  |  |  |  |
|                      |                                                                                                    | 21-V1 and CS1W-SCB41-V1 Unit Version 1.2 or higher                        |  |  |  |  |
|                      | Units/Boards                                                                                                 |                                                                           |  |  |  |  |
| Conditions           | CX-Programmer Version 5.0 C<br>External Connections                                                          | or nigner                                                                 |  |  |  |  |
| for usage            |                                                                                                    | liono                                                                     |  |  |  |  |
| ioi usaye            | Can be used only for 1:1 connect<br>(FB "_ZXLN***" can be used for "                                         |                                                                           |  |  |  |  |
|                      | -                                                                                                    | one network and cannot cross to another network.                          |  |  |  |  |
|                      | Communications Settings                                                                                      |                                                                           |  |  |  |  |
|                      |                                                                                                    | e serial port must be the same as those of the Laser Sensor.              |  |  |  |  |
|                      |                                                                                                    | the specified serial port can be set to the default Laser Sensor settings |  |  |  |  |
|                      |                                                                                                    | ort (_ZXL600_SetComm) function block, and the other Laser Sensor          |  |  |  |  |
|                      |                                                                                                    | eway Mode (_SCx604_SetPortGATEWAY) function block.                        |  |  |  |  |
|                      | CPU Unit Settings                                                                                            | , , ,                                                                     |  |  |  |  |
|                      | PLC Setup: Shared Settings for Co                                                                            | mmunications Instructions in FBs                                          |  |  |  |  |
|                      | Communications Instruction Response Timeout Time (default: 2 s) 5 s recommended                              |                                                                           |  |  |  |  |
|                      | Number of retries (default: 0)                                                                               |                                                                           |  |  |  |  |
|                      | Shared Resources                                                                                             |                                                                           |  |  |  |  |
|                      | Communications ports (internal logical ports)                                                                |                                                                           |  |  |  |  |
| Function             | When the Start Trigger turns ON, the Load-OFF status is stopped (i.e., the laser is turned ON) for the Smart |                                                                           |  |  |  |  |
| description          |                                                                                                    | pecified by the Connection unit and Serial port No.                       |  |  |  |  |
| FB                   | • The FB is processed over multiple cycles. The BUSY output variable can be used to check whether the        |                                                                           |  |  |  |  |
| precautions          | FB is being processed.                                                                                       | no such only offer processing is completed. Use these flags to detect     |  |  |  |  |
|                      |                                                                                                    | ne cycle only after processing is completed. Use these flags to detect    |  |  |  |  |
|                      | the end of FB processing.                                                                                    |                                                                           |  |  |  |  |
|                      | Start Trigger ON                                                                                             |                                                                           |  |  |  |  |
|                      | OFF                                                                                                    |                                                                           |  |  |  |  |
|                      | Busy Flag ON                                                                                                 |                                                                           |  |  |  |  |
|                      | OFF                                                                                                    |                                                                           |  |  |  |  |
|                      |                                                                                                    |                                                                           |  |  |  |  |
|                      | Normal End (OK) or ON                                                                                        |                                                                           |  |  |  |  |
|                      | Error End (NG) OFF                                                                                           |                                                                           |  |  |  |  |
|                      | fB execution completed.                                                                                      |                                                                           |  |  |  |  |
| EN input             | Connect EN to an OR between an upwardly differentiated condition for the start trigger and the BUSY          |                                                                           |  |  |  |  |
| condition            | output from the FB.                                                                                          |                                                                           |  |  |  |  |
| Restrictions         | Always use an upwardly different                                                                             | iated condition for EN.                                                   |  |  |  |  |
| Input                |                                                                                                    | inge, the ENO Flag will turn OFF and the FB will not be processed.        |  |  |  |  |
| variables            | -                                                                                                    | · · · · ·                                                                 |  |  |  |  |
| Output               |                                                                                                    | to process. Always connect an OR including the BUSY output variable       |  |  |  |  |
| variables            | to the EN input variable to ensure that the FB is processed to completion (see Symbol).                      |                                                                           |  |  |  |  |
|                      | Do not turn the BUSY output vari                                                                             |                                                                           |  |  |  |  |
| Other                |                                                                                                    | for this FB to be completed (i.e., from EN turning ON until the OK or     |  |  |  |  |
|                      | NG Flag turns ON).                                                                                           |                                                                           |  |  |  |  |

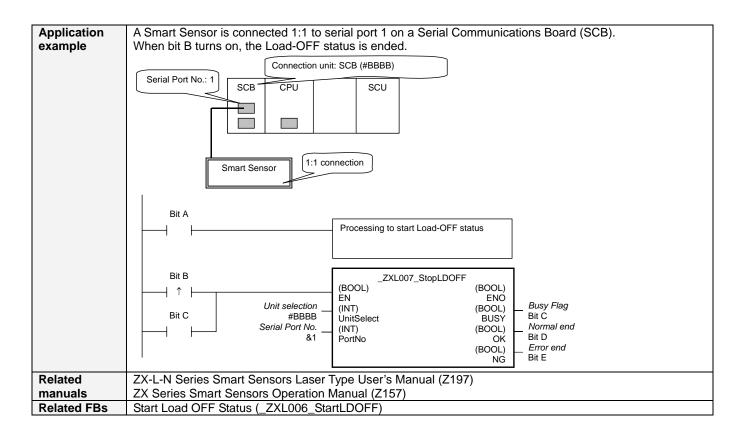

#### Variable Tables Input Variables

| Name            | Variable name | Data type | Default                                      | Range     | Description                                                                  |  |
|-----------------|---------------|-----------|----------------------------------------------|-----------|------------------------------------------------------------------------------|--|
| EN              | EN            | BOOL      |                                              |           | 1 (ON): FB started.                                                          |  |
|                 |               |           |                                              |           | 0 (OFF): FB not started.                                                     |  |
| Unit selection  | UnitSelect    | INT       | &0                                           | At right. | Specify the Unit and the serial port.                                        |  |
| Serial Port No. | PortNo        | INT       | &1                                           | &1 to &2  | Only serial port 2 of CP1H/CP1L M-type                                       |  |
|                 |               |           |                                              |           | CPU unit is possible to use this FB.                                         |  |
|                 |               |           |                                              |           | Connected to CPU Unit                                                        |  |
|                 |               |           |                                              |           | Unit selection #FFFF                                                         |  |
|                 |               |           |                                              |           | Serial port No. Not accessed.<br>(CP1H/CP1L-M: Serial Port2                  |  |
|                 |               |           |                                              |           | CP1L-L14/20: Serial Port1)                                                   |  |
|                 | ■ Cor         |           | Connected to Serial Communication Board(SCB) |           |                                                                              |  |
|                 |               |           |                                              |           | Unit selection #BBBB                                                         |  |
|                 |               |           |                                              |           | Serial port No. &1: Serial Port 1                                            |  |
|                 |               |           |                                              |           | &2: Serial Port 2                                                            |  |
|                 |               |           |                                              |           | Connected to Serial Communication Unit(SCU)                                  |  |
|                 |               |           |                                              |           | Unit selection SCU Unit No. (&0 to &15)<br>Serial port No. &1: Serial Port 1 |  |
|                 |               |           |                                              |           | &2: Serial Port 2                                                            |  |
|                 |               |           |                                              |           |                                                                              |  |

#### **Output Variables**

| Name              | Variable name | Data type | Range | Description                                       |
|-------------------|---------------|-----------|-------|---------------------------------------------------|
| ENO               | ENO           | BOOL      |       | 1 (ON): FB processed normally.                    |
| (May be omitted.) |               |           |       | 0 (OFF): FB not processed or ended in an error.   |
| Busy Flag         | BUSY          | BOOL      |       | Automatically turns OFF when processing is        |
|                   |               |           |       | completed.                                        |
| Normal end        | OK            | BOOL      |       | Turns ON for one cycle when processing ends       |
|                   |               |           |       | normally.                                         |
| Error end         | NG            | BOOL      |       | Turns ON for one cycle when processing ends in an |
|                   |               |           |       | error.                                            |

# **Internal Variables**

Internal variables are not output from the FB.

If the NG Flag from the FB turns ON, the following internal variables can be monitored to obtain information on the error.

| Name       | Variable name | Data type | Range | Description                                      |
|------------|---------------|-----------|-------|--------------------------------------------------|
| Error code | ErrorCode     | WORD      |       | The results information from the Smart Sensor is |
|            |               |           |       | output to the Error Code.                        |
|            |               |           |       | See below.                                       |

# Error Code Details

| •••                   |       |                 |                                                                                                    |  |  |  |
|-----------------------|-------|-----------------|----------------------------------------------------------------------------------------------------|--|--|--|
| Code Contents Meaning |       |                 |                                                                                                    |  |  |  |
|                       | #0000 | Normal end      |                                                                                                    |  |  |  |
|                       | #2203 | Operation error | • A setting is incorrect. Refer to the <i>Smart Sensor Operation Manual</i> for setting error conditions for teaching and the zero reset function. |  |  |  |
|                       | #2204 | Operation error | The Sensor is not in RUN mode.                                                                                                    |  |  |  |

# **Version History**

| Version | Date    | Contents            |
|---------|---------|---------------------|
| 1.00    | 2004.6. | Original production |

#### Note

This manual is a reference that explains the function block functions.

It does not explain the operational limitations of Units, components, or combinations of Units and components. Always read and understand the Operation Manuals for the system's Units and other components before using them.